## **1. Listening to Inbox Messages**

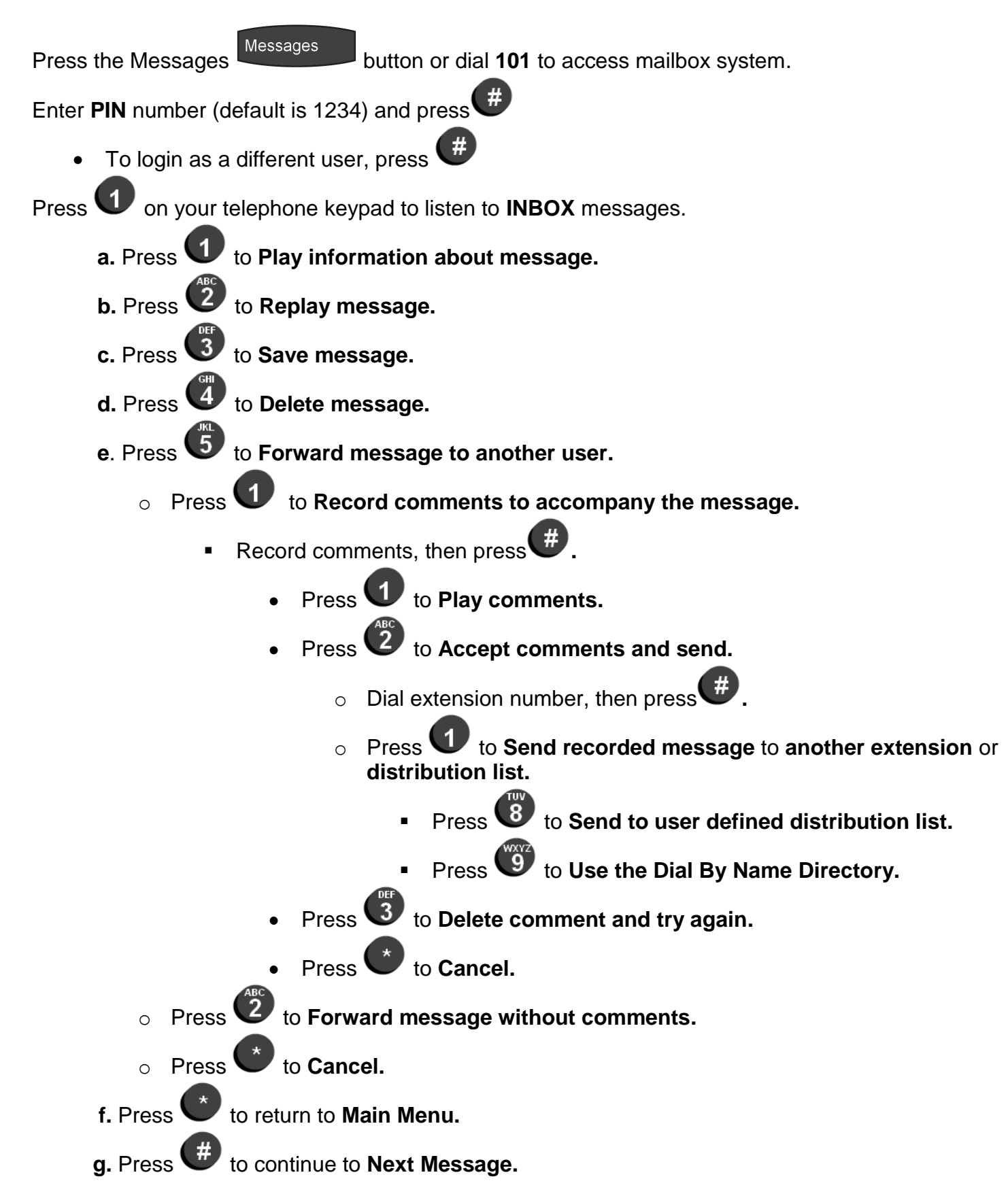

## **2. Listen to Saved Messages**

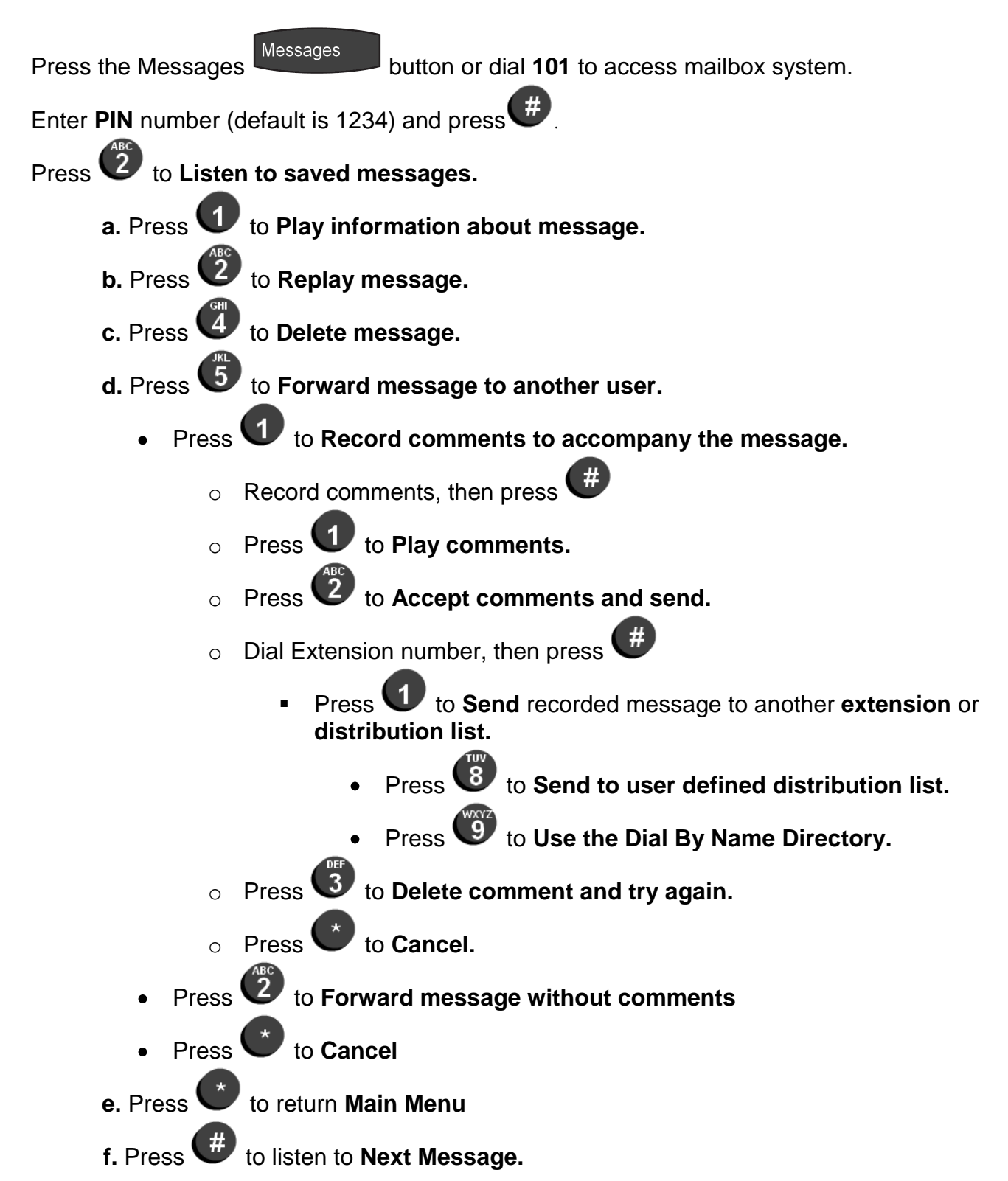

## **3. Listen to deleted messages**

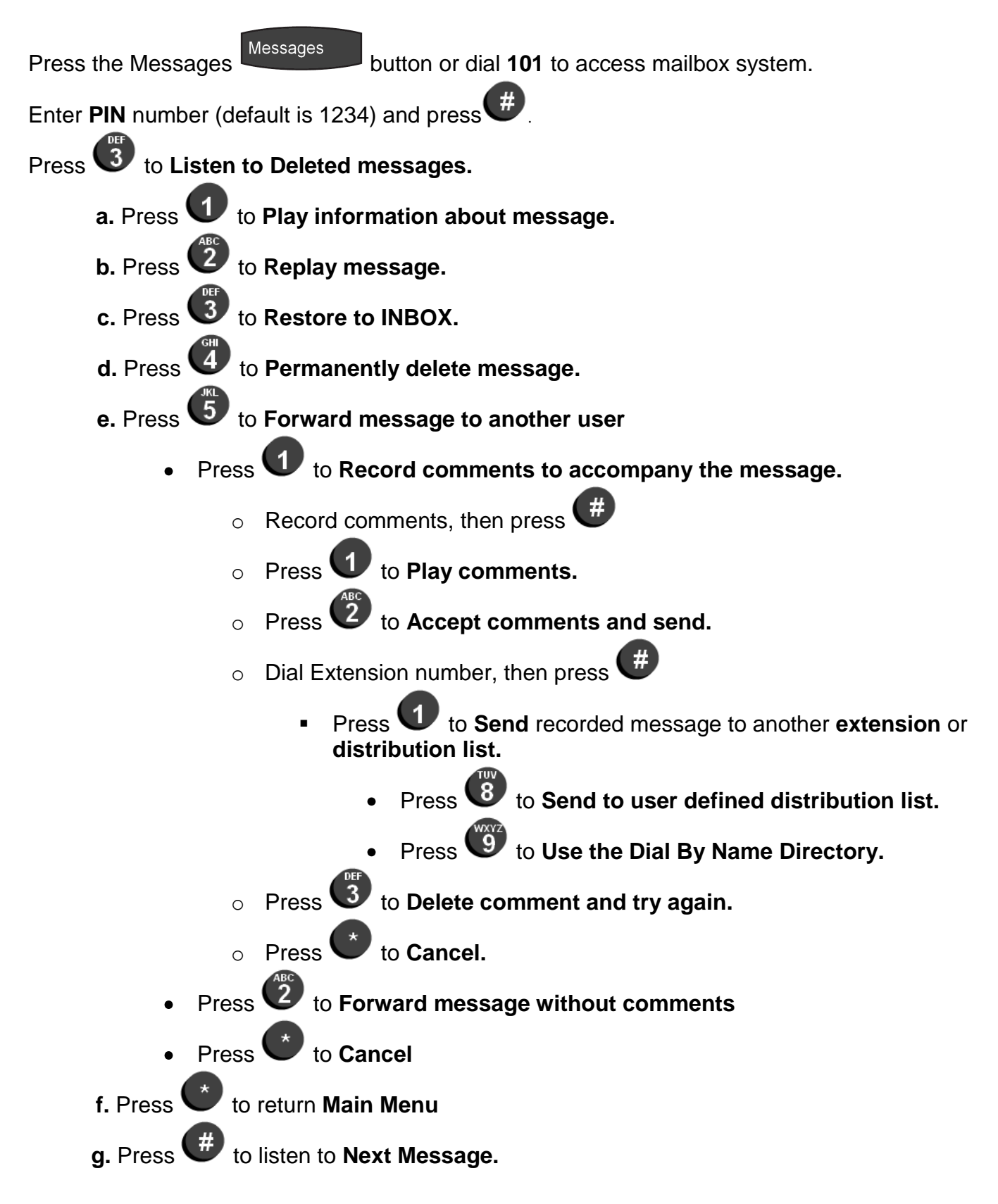

### **4. Send a Message**

Press the Messages button or dial **101** to access mailbox system.

Enter **PIN** number (default is 1234) and press  $\left( \frac{H}{L} \right)$ 

To login as a different user, press  $\left( \frac{\mu}{L} \right)$  $\bullet$ 

Press 3 on your telephone keypad to **Send a Message.** 

Record the message, then press  $\left( \frac{\mu}{L} \right)$ 

- **a. Press to Play Recorded Message**
- **b.** Press **2** to **Send Recorded Message** 
	- $\circ$  Dial Extension number, then press  $\left( \frac{\pi}{L} \right)$ .
		- **Press U** to **Send** recorded message to another **extension** or distribution **list.**
			- Press  $\overline{8}$  to Send to user defined distribution list.
			- Press  $\overset{(0)}{9}$  to Use the Dial By Name Directory.
	- o Press<sup>3</sup> to Delete comment and try again.
	- o Press **the Cancel and Return to Main Menu.**

## **5. Voicemail Options**

Press the Messages button or dial **101** to access mailbox system.

Enter **PIN** number (default is 1234) and press  $\left( \frac{H}{L} \right)$ 

To login as a different user, press  $\mathbf{u}^{\#}$ 

Press  $\overline{\mathbf{5}}$  on your telephone keypad to access **Voicemail Options.** 

**A.** Press **U** to **Record personal greeting.** 

- o Press to **Record standard voicemail greeting.**
- $\circ$  Record greeting and press  $\bullet$ .
	- **Press to Listen to recorded greeting.**
	- Press<sup>2</sup> to Use recorded greeting.
	- Press  $\overline{3}$  to Delete recorded greeting and start over.
	- Press<sup>to</sup> to **Cancel.**
- Press <sup>2</sup> to Record Out of Office voicemail greeting.
- $\circ$  Record greeting and press  $\overset{\text{\#}}{\bullet}$ .
	- **Press U** to Listen to recorded greeting.
	- **Press 2** to Use recorded greeting.
	- Press 3 to Delete recorded greeting and start over.
	- Press **t** to **Cancel**.
- Press  $\overline{\textbf{3}}$  to Record extended absence greeting.
- Record greeting and press  $\bigoplus$ .
	- **Press U** to Listen to recorded greeting.
	- Press <sup>2</sup> to Use recorded greeting.
	- Press  $\overline{\textbf{3}}$  to Delete recorded greeting and start over.
	- Press to **Cancel.**
- o Press to **Cancel and Return to Main Menu.**

# **Voicemail Options** *(continued)*

- **B.** Press  $\overline{2}$  to **Record your name (for dial by name directory)** 
	- $\circ$  Record name and press  $($ #
		- **Press to Listen to recorded greeting.**
		- **Press 2** to Use recorded greeting.
		- **Press 3** to Delete recorded greeting and start over.
		- Press<sup>to</sup> to **Cancel.**
- **C.** Press **3** to **Select greeting to play** 
	- o Press to **Listen to greetings before choosing**
	- o Press<sup>2</sup> to Select standard greeting
		- **Press to Verify you wish to choose this greeting**
		- **Press 2** to **Choose different greeting**
	- o Press<sup>3</sup> to Select out of office greeting
		- **Press U** to Verify you wish to choose this greeting
		- **Press 2 to Choose different greeting**
	- o Press<sup>(4)</sup> to Select extended absence greeting
		- **Press U** to Verify you wish to choose this greeting
		- **Press 2 to Choose different greeting**
	- o Press to **Select default greeting**
		- **Press U** to Verify you wish to choose this greeting
		- **Press 2 to Choose different greeting**
	- o Press<sup>t</sup> to **Cancel**

# **Voicemail Options** *(continued)*

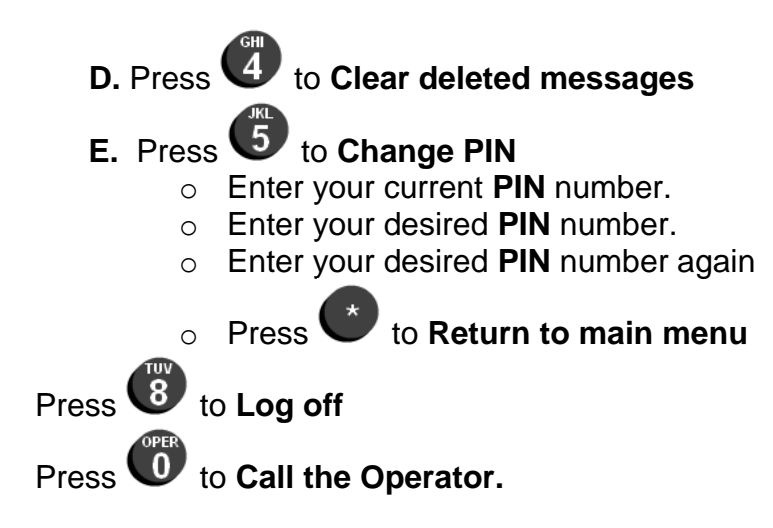